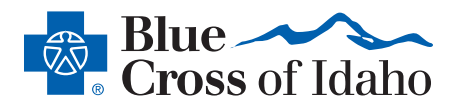

# Finding A Dental Provider

# Our Find Care tool makes it easy to find in-network providers in your neighborhood and anywhere in the country.

Blue Cross of Idaho works with dental providers who agree to provide services at discounted rates to help save you money. When you see an in-network dentist, you get the most out of your dental benefits. You can visit an out-ofnetwork provider, but you may pay more out-of-pocket.

#### STEP 1:

• Visit *bcidaho.com*. Select *Find Care* on the homepage.

#### STEP 2:

• Select the *Log In* button at the top right or the *Log In / Register* button and log in to your member account. You'll get better results when you log in.

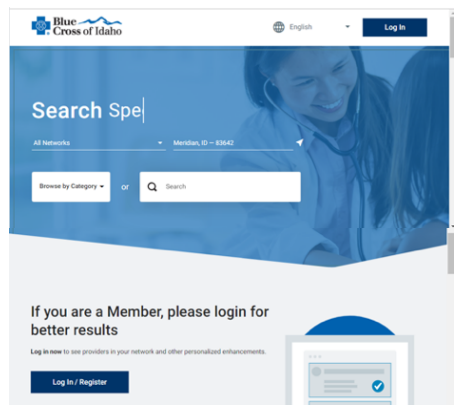

If you don't want to log in or don't have an online account (creating one is easy), you can still search for a dentist by selecting your network from the dropdown list.

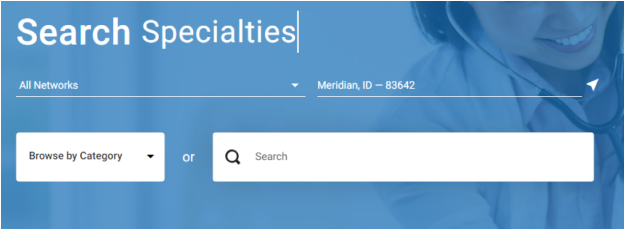

- Choose your network.
	- o If you don't know your network, select *All Networks.*

## STEP 3:

• Enter a location to search or use the auto-populated location. You can enter a state, city or zip code.

## STEP 4:

• Begin your search by either selecting *Dental Care*  from the *Browse by Category* dropdown or by entering a name or specialty in the search box.

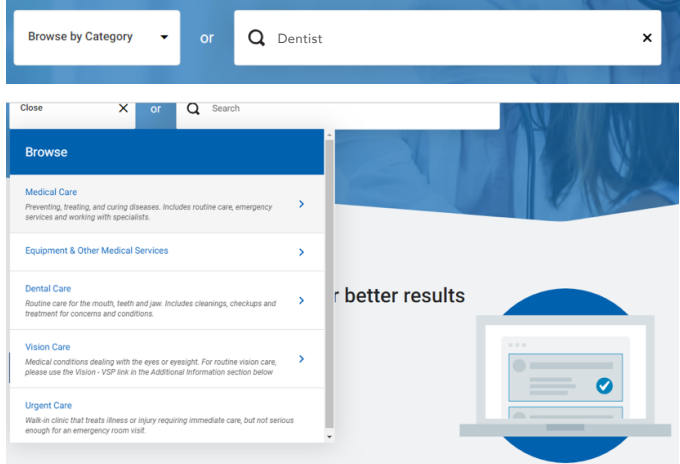

### STEP 5:

• Use the top navigation menu to narrow or expand your search results. You can sort by location, gender, rating, etc.

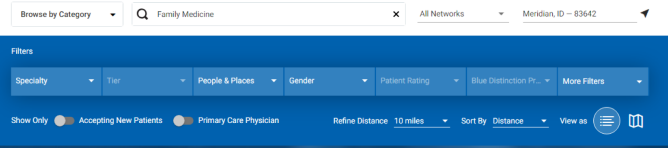

# STEP 6

- Select the name of the dental provider from the results displayed to learn more about them.
- Once you select a dental provider, you can find out more about their accepted networks, specialty, education and any practice limitations. You can also read reviews from patients and much more.